## **Mit Version 2022/XI der Fernsehgeschichte ein Schnippchen schlagen**

*Egg, 26. November 2022:* Wer ältere Filme ab DVDs archivieren möchte, sieht sich mit einem Problem konfrontiert, dass die erfassten Werke oft sehr ruckelhaftig daherkommen. Der Hintergrund liegt in der damaligen Röhrentechnologie der Fernseher «begraben». In diesem Blog geht es darum, wie solche Filme «entrastert» werden können.

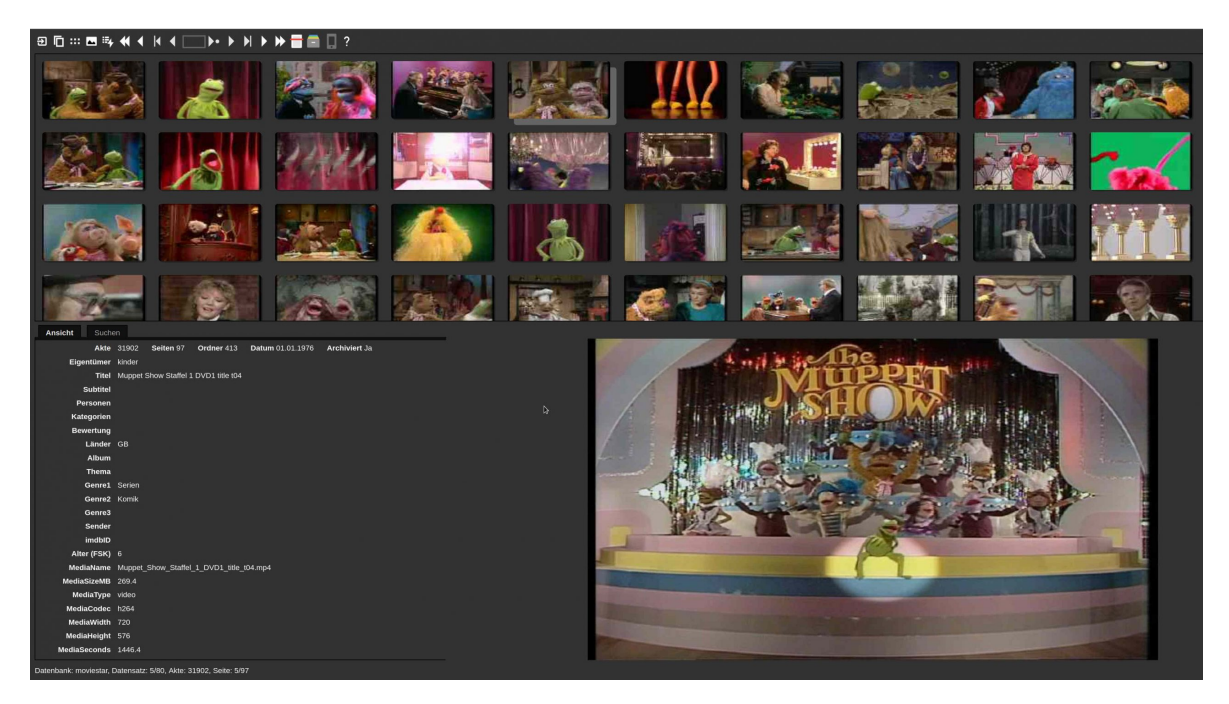

## **Darum hat die DVD für Filmfans seine Berechtigung**

Für viele mag die DVD längst im Entsorgungshof gelandet sein. Wer in einer Zeit von Streaming noch alte Scheibentechnologie erwirbt, sieht sich fast schon dem Vorwurf ausgesetzt, als Dinosaurier durch die Landschaft zu trampeln. Dem darf aber gut und gerne entgegnet werden, dass die neue «schöne» Streaminglandschaft zwar einen allumfassenden Mainstream hervorbringt, dass es aber extrem schwierig ist, ältere Filme jenseits von einer DVD ausfindig machen zu können. Das Angebot von Titel auf DVDs ist nach wie vor gross und die Preise für DVDs sind (Nachfrage bestimmt wohl den Preis) im Vergleich zu früher markant gefallen. Allerdings haben die alten Scheiben einen Nachteil. Meist werden die Tracks mit sogenannten Halbbildern abgespielt.

Dabei geht es darum, dass früher im analogen Fernsehzeitalter die Bilder nur zur Hälfte übertragen wurden. Das erste Bild enthielt die Zeilen 1,3,5.., das zweite Bild die Zeilen 2,4,6… Da die Röhrenbildschirme eine «Nachlaufzeit» hatten, entstand ein für damalige Verhältnisse «entruckeltes» Bild mit der Hälfte der Bilddaten. Werden entsprechend kodierte Filme auf einem Flachbildschirm abgespielt, so entsteht leider gerade der umgekehrte Effekt. Die Halbbilder bleiben stören den Filmgenuss ungemein. Dazu zwei Bilder aus einer Folge der Muppet-Show:

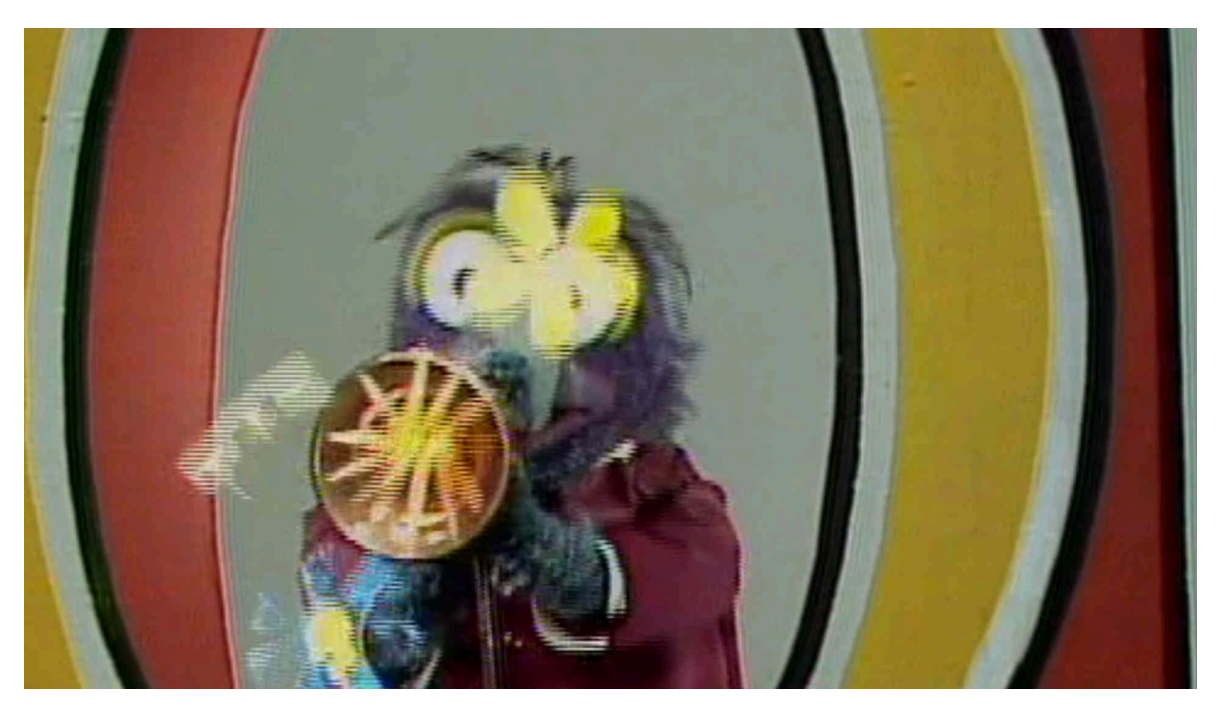

Besonders stark fällt der Effekt ins Gewicht, wenn «schnelle» Bewegungen (wie hier die Trompete) erfolgen. Eine vergrösserte Ansicht zeigt den Effekt noch deutlicher:

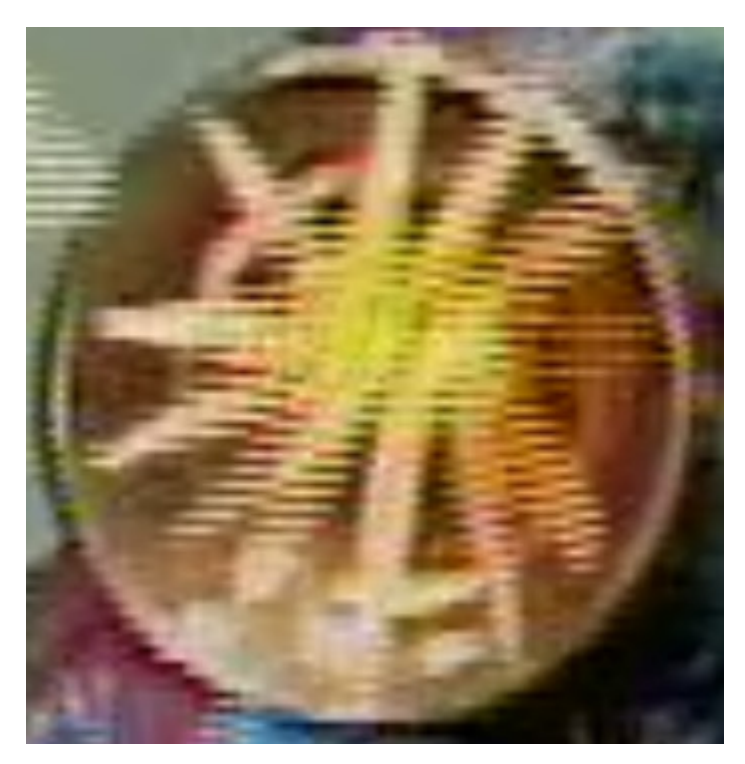

Dieser Effekt lässt sich softwareseitig eliminieren. Beim Konsolenprogramm ‹ffmpeg› steht dafür der Filter ‹-vf yadif› zur Verfügung. Auf der ArchivistaBox gibt es einige Hilfsprogramme zum Veredeln von Videos. Diese befinden sich im Ordner ‹/home/cvs/archivista/jobs›. Mit dem Programm ‹mp4single.pl› kann eine MP4-Datei optimiert werden. Dazu der Aufruf von ‹mp4single.pl›:

### **mp4single.pl pathfile pathout [fps widthout heightout**

#### **quality dvdopt sameinput]**

An erster Stelle ist die gewünschte Video-Datei zu setzen, danach der Pfad für das optimierte Resultat. Die weiteren Angaben sind optional. Mit ‹fps› kann die gewünschte Anzahl der Bilder pro Sekunde (fps) angegeben werden, es Folgen Angaben für Breite und Höhe, die gewünschte Qualität, die hier besprochene Optimierung einer Halbbilder-Datei und mit 'sameinput› kann festgelegt werden, dass das Programm die Werte der Ursprungsdatei verwenden soll.

Um nun ein Video zu «entrastern», kann das Programm wie folgt aufgerufen werden:

#### **perl mp4single.pl ./Muppet.mp4 ./opt -1 0 0 0 1**

Der Flag ‹-1› bei ‹fps› bewirkt, dass bei den Bildern je Sekunde keine Veränderung gewünscht ist, Angaben von 0 bei Breite und Höhen bewirken, dass diese ebenfalls nicht angepasst werden. Mit dem Flag ‹1› bei ‹dvdopt› wird die Halbzeilenoptimierung durchgeführt. Anbei ein Standbild aus der optimierten Datei:

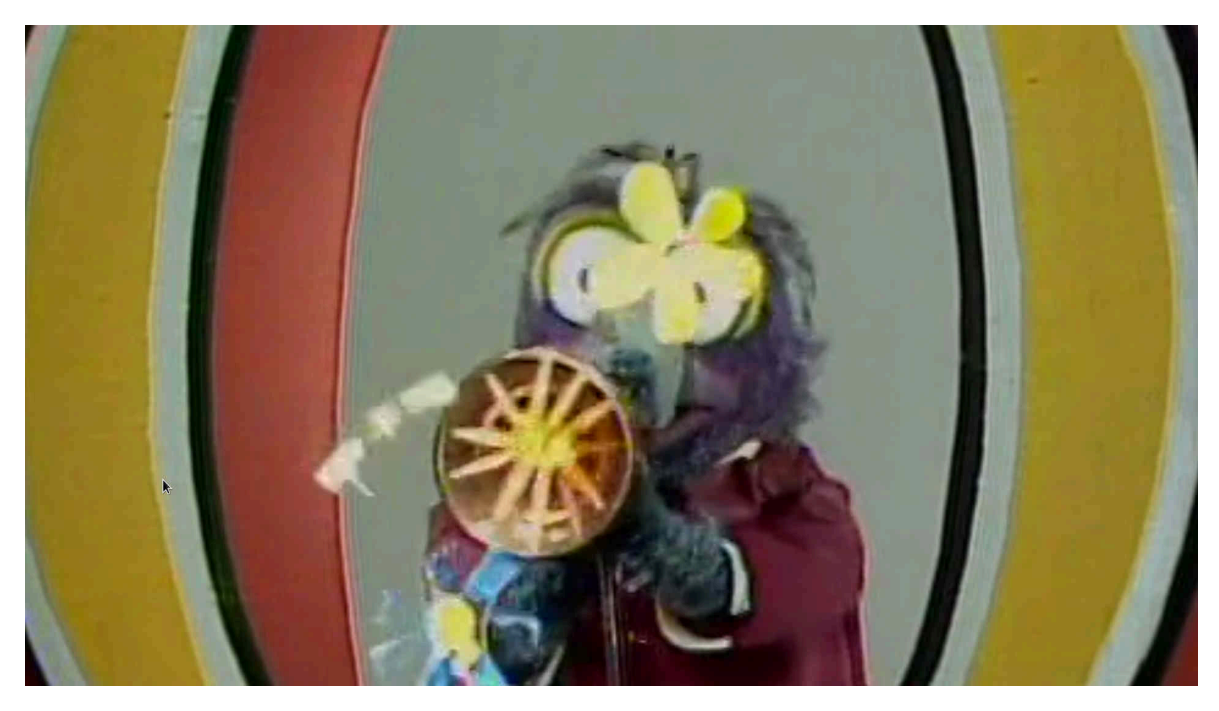

Auch dazu ein vergrösserter Ausschnitt:

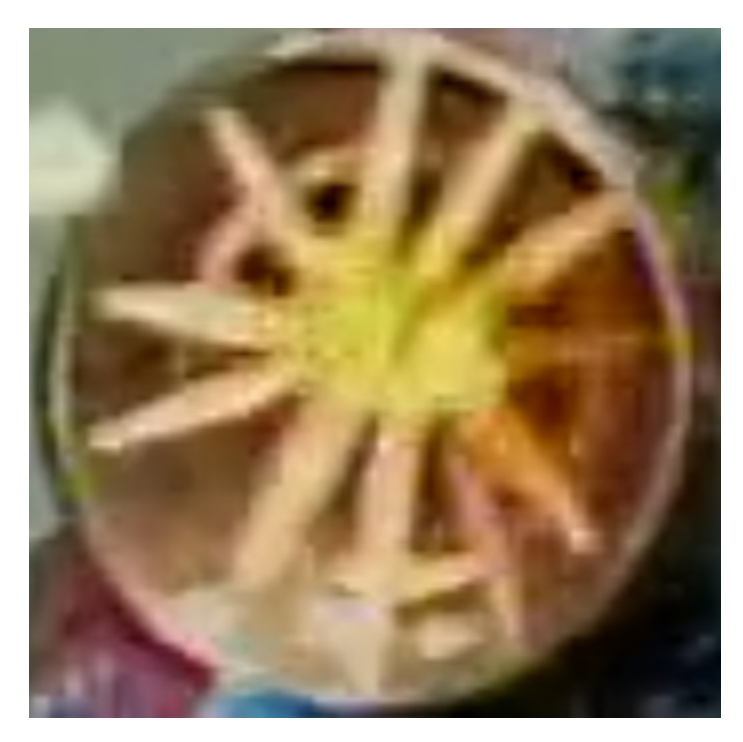

Es wäre vermessen zu erwarten, dass bei einer vergrösserten Ansicht eines Films, der aus 720×576 Bildpixeln besteht, scharfe Konturen entstehen. Hingegen ist der Halbbilder-Effekt entfernt und die Video-Datei lässt sich «ruckelfrei» abspielen.

# **Optimierung bei der ArchivistaBox im Batch-Verfahren**

Bei der ArchivistaBox besteht über WebConfig bzw. dort bei den Jobs die Möglichkeit, derartige Optimierungen autoamatisiert im Hintergrund ablaufen zu lassen. Anbei die entsprechende Maske:

### **Video-Dateien optimieren**

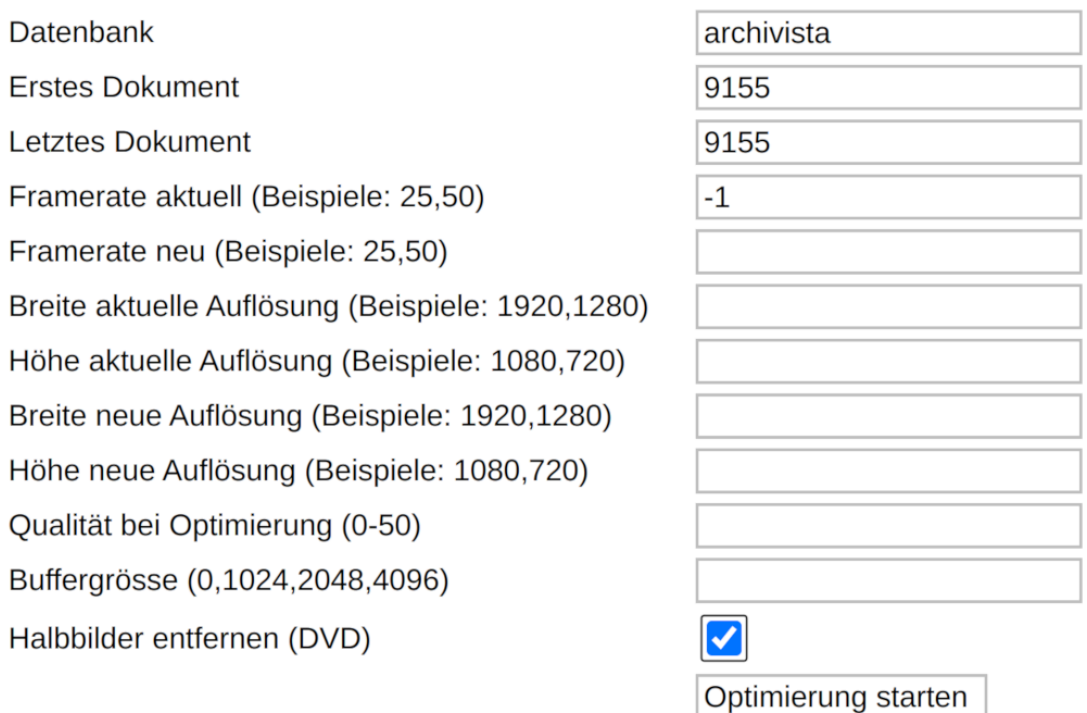

Damit lassen sich mehrere Videos in einem Durchgang bequem über das Web optimieren. Voraussetzung dazu ist, dass die Filme bereits in ArchivistaDMS enthalten sind.

*Wichtig:* Optimierungen über das obenstehende Formular sollten mit Vorsicht durchgeführt werden. Mit zu «aggressiven» Werten bzw. mehrmaligem Aufrufen der Optimierung wird die Qualität der Videos faktisch zerstört.

*Noch wichtiger:* Erst ab Version 2022/XI bleiben mehrere Tonspuren und/oder Untertitel enthalten, wenn diese optimiert werden.

# **Fazit: Es braucht Zeit, und es gibt ein Backup…**

Zum Abschluss sei erwähnt, dass das Optimieren bzw. Entfernen der Halbbilder reichlich Zeit benötigt. Mit 8 Cores (16 Threads) werden pro Stunde bei normaler DVD-Auflösung ca. 3 bis 5 Minuten Zeit benötigt. In diesem Sinne sind die Jobs bei WebConfig natürlich Gold wert.

Die Optimierung führt am Ende zu «ruckelfreien» Videos, bei denen der Halbbilder-Effekt nicht mehr auftritt. Positiv vermerkt darf, dass die Videos danach auch weniger Platz in Anspruch nehmen, da die verschobenen Bildpixel bei den Bildern nicht mehr auftreten.

Angemerkt sei noch, dass bei den optimierten Vidoes immer die originäre Datei in den Ordner /home/data/archivista/archhigh kopiert wird. Dies hat den Vorteil, dass bei einer

falsch durchgeführten Optimierung die ursprüngliche Datei noch verfügbar bleibt. Allerdings erfolgt vom Ordner ‹archhigh› keine Sicherungskopie und mit der Zeit benötigt dieser Ordner allfällig zu viel Speicherplatz. Die Daten können aber jederzeit manuell über den integrierten Dateimanager Caja oder die Konsole entfernt werden. Enjoy!